Celona air

## **Eine kurze Anleitung für die Videokonferenz zum digitalen Informationsabend zur Wahl der zweiten Fremdsprache**

Liebe Eltern und Erziehungsberechtigte,

wir freuen uns, über Ihr Interesse an unserem digitalen Informationsabend zur Wahl der zweiten Fremdsprache Ihres Kindes. Sie haben einen Link erhalten, den Sie bitte im Browser Ihres Computers eingeben. Dieser ermöglicht Ihnen den Zugang zu einem virtuellen Raum, der Videokonferenz. Wir laden Sie ein, diesen virtuellen Raum zu "betreten".

Ihr Bildschirm zeigt nun die Frage: "Wie möchten Sie der Konferenz beitreten?" Bitte klicken Sie auf "Mit Mikrofon". Nun werden Sie zu einem Echotest aufgefordert, d.h. Sie sprechen ein paar Worte. Wenn Sie sich selbst hören, dann klicken sie auf "Daumen hoch". Falls Sie kein Mikrofon an ihrem Endgerät besitzen, klicken Sie bitte auf "nur zuhören".

Sie werden aufgefordert einen Namen einzugeben. Dieser wird allen Teilnehmern angezeigt. Falls Sie lieber anonym teilnehmen, geben Sie einen frei gewählten Namen an (der auch allen Teilnehmern angezeigt wird).

Damit sind wir schon fast am Beginn der Konferenz. Ihr Bildschirm ist nun dreigeteilt. Auf der linken Seite sehen Sie die Namen der Teilnehmer abgekürzt in Kreisen, in diesen Kreisen ist ein kleines Symbol. Die Spalte in der Mitte ist der öffentliche Chat. Wenn Sie während der Präsentation eine Bemerkung oder Frage haben, können Sie mit Ihrer Tastatur eine Nachricht tippen, diese erscheint dann im Chat. Das große Fenster zeigt die Präsentation.

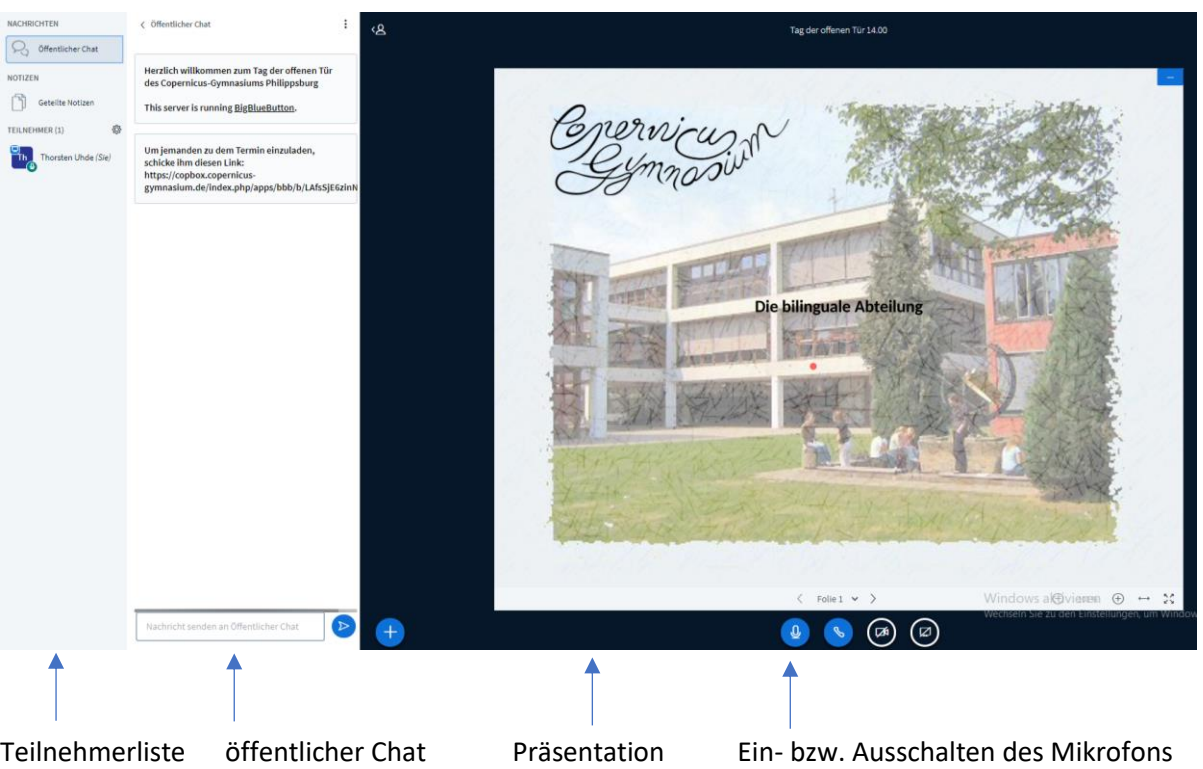

Bitte schalten Sie Ihr Mikrofon zu Beginn und während der Präsentation auf stumm. Dies tun Sie unterhalb des Präsentationsfensters. Wenn Sie Ihre Kamera einschalten möchten, drücken Sie den Button neben dem zum Mikrofon. Das Bild ist für alle Teilnehmer sichtbar.

Wir, die präsentierenden Lehrkräfte, werden für Sie sichtbar sein. Wir bitten Sie, keine Aufzeichnungen vorzunehmen.

Frau Büchner und Frau Schneider werden Ihnen die Fremdsprachen Französisch sowie Latein vorstellen. Es wird ausreichend Zeit sein, Ihre Fragen zu beantworten.

Wir hoffen, dass wir Sie auf diesem Weg – mit Abstand und doch direkt – erreichen und freuen uns auf Sie.

Herzliche Grüße aus dem Copernicus-Gymnasium

Thorsten Uhde